# CLEARSWIFT

### **Clearswift Support**

Using the Clearswift Support Portal

Version 1.1

07/12/12

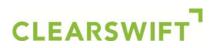

#### Contents

| 1   | Introduction 3                        |  |  |  |
|-----|---------------------------------------|--|--|--|
| 2   | Logging In 4                          |  |  |  |
| 3   | Searching for a Solution 5            |  |  |  |
| 4   | Raising a Case 6                      |  |  |  |
| 5   | Viewing Your Cases                    |  |  |  |
| 6   | Downloading Software/Updates          |  |  |  |
| 7   | Accessing Documentation 11            |  |  |  |
| 8   | Summary                               |  |  |  |
| Арр | pendix A - Case Types                 |  |  |  |
| Арр | Appendix B - Case Status Descriptions |  |  |  |

Using the Clearswift Support Portal

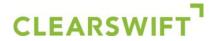

#### 1 Introduction

This document explains how you can use the Clearswift Support Portal to:

- Search for a solution in our knowledgebase
- Ask us a question
- Report a problem
- Request a feature enhancement
- View your existing cases
- Download software/updates
- Access product documentation
- Review your service contracts

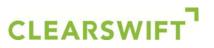

#### 2 Logging In

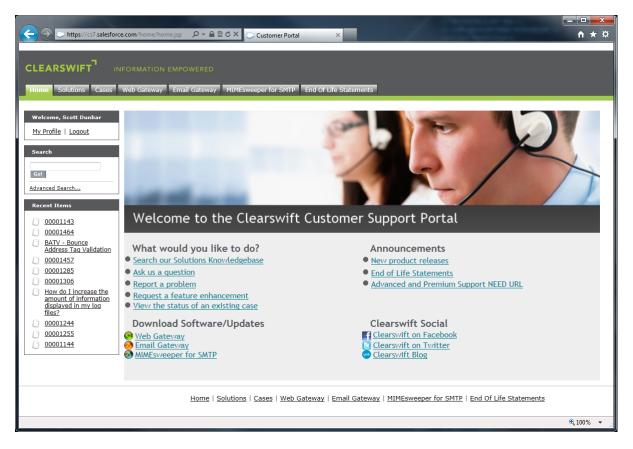

To log in to the support portal:

- 1. Browse to: <a href="http://www.clearswift.com/support/portals">http://www.clearswift.com/support/portals</a>
- 2. Enter your user name and password.
- 3. Click on the Login button.

## CLEARSWIFT

#### 3 Searching for a Solution

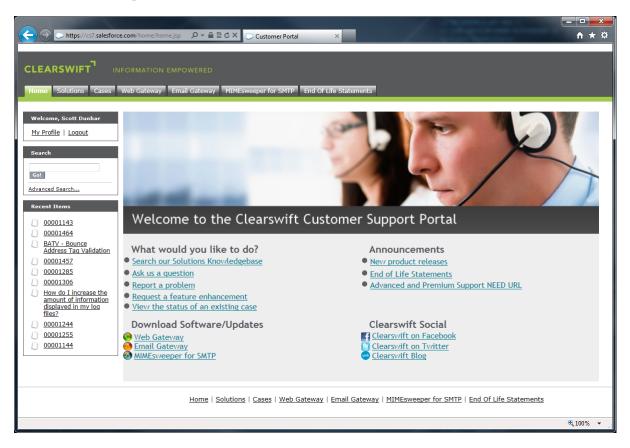

The support portal allows you to search for solutions to common questions and issues.

To search for a solution:

- 1. Click on the Solutions tab.
- 2. Enter the key words related to your inquiry into the Search for field.
- 3. You can use the in drop down list to select the appropriate product.
  - a. All Solutions
  - b. Email Gateway Use this for issues relating to the Clearswift SECURE Email Gateway.
  - c. Web Gateway Use this for issues relating to the Clearswift SECURE Web Gateway.
  - d. MIMEsweeper for SMTP Use this for issues relating to MIMEsweeper for SMTP, EXCHANGEmanager, IMAGEmanager and the Edge Server.
- 4. Click on the Find Solution button.
- 5. A list of solutions matching your inquiry will be displayed in order of relevance.
- 6. Select the title of a solution in order to view it.
  - a. If the solution answers your question, click on the Yes button.
  - b. If the solution did not help you answer your question, click on the No button.

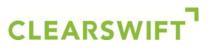

#### 4 Raising a Case

| ← → https://cs7.salesforce.                                                                                                    | .com/500?fcf=00BD00000 🔎 + 🔒 🗟 | C X 💭 My Open (           | Cases ~ Custome     | ×               |                                                          | × □ = ×          |  |
|----------------------------------------------------------------------------------------------------|--------------------------------|---------------------------|---------------------|-----------------|----------------------------------------------------------|------------------|--|
| CLEARSWIFT <sup>T</sup> INFORMATION EMPOWERED<br>Home Solutions Cases Web Gateway Email Gateway MIMEsweeper for SMTP End Of Life Statements |                                |                           |                     |                 |                                                          |                  |  |
| Home Solutions Cases V                                                                                                    | Web Gateway 🖌 Email Gateway 🛔  | MIMEsweeper for S         | MTP End Of Li       | fe Statements   |                                                          |                  |  |
| Welcome, Scott Dunbar<br><u>My Profile</u>   <u>Logout</u>                                                                                  | My Open Cases                  |                           |                     |                 |                                                          | Printable View   |  |
| Search                                                                                                    | View: My Open Cases            | •                         |                     |                 |                                                          |                  |  |
| Go!                                                                                                    | Action Case Number             | Status                    | <u>Contact Name</u> | Create New Case | Subject                                                  | Date/Time Opened |  |
| Advanced Search                                                                                                    | Edit 00001143                  | New                       | Dunbar, Scott       | Problem Report  | Users receiving viruses                                  | 07/09/2012 13:56 |  |
| Recent Items                                                                                                    | Edit 00001144                  | Contact Input<br>Received | Dunbar, Scott       | Problem Report  | PCS Not contactable                                      | 07/09/2012 17:13 |  |
| <ul> <li><u>00001143</u></li> <li><u>00001464</u></li> </ul>                                                                                | Edit 00001196                  | Awaiting<br>Customer      | Dunbar, Scott       | Problem Report  | Too much porn                                            | 10/09/2012 15:10 |  |
| <u>BATV - Bounce</u><br>Address Tag Validation                                                                                              | Edit 00001199                  | Under Analysis L1         | Dunbar, Scott       | Problem Report  | one email has been sent accidentally                     | 10/09/2012 15:18 |  |
| 00001457                                                                                                    | Edit 00001209                  | Awaiting<br>Customer      | Dunbar, Scott       | Problem Report  | no mail flow                                             | 10/09/2012 15:48 |  |
| 00001285           00001306                                                                                                    | Edit 00001235                  | Awaiting<br>Customer      | Dunbar, Scott       | Problem Report  | Users unable to access PMM Portal via<br>iPhone          | 11/09/2012 10:29 |  |
| How do I increase the<br>amount of information                                                                                              | Edit 00001236                  | Under Analysis L2         | Dunbar, Scott       | Problem Report  | image not being detected                                 | 11/09/2012 10:45 |  |
| displayed in my log<br>files?                                                                                                    | Edit 00001244                  | Under Analysis L2         | Dunbar, Scott       | Problem Report  | Web Gateway allows porn                                  | 11/09/2012 12:00 |  |
| <u>00001244</u>                                                                                                    | Edit 00001278                  | New                       | Dunbar, Scott       | Problem Report  | Kaspersky won't update                                   | 13/09/2012 15:58 |  |
| <ul> <li><u>00001255</u></li> <li><u>00001144</u></li> </ul>                                                                                | Edit 00001279                  | Awaiting<br>Customer      | Dunbar, Scott       | Problem Report  | ImageLogic detecting too many false<br>positives         | 13/09/2012 16:13 |  |
|                                                                                                    | Edit 00001284                  | Awaiting<br>Customer      | Dunbar, Scott       | Problem Report  | too many emails quarantined as spam in failed to process | 13/09/2012 16:20 |  |
|                                                                                                    | Edit 00001287                  | New                       | Dunbar, Scott       | Problem Report  | Encryption broken - Clone Test                           | 14/09/2012 12:43 |  |
|                                                                                                    | Edit 00001294                  | New                       | Dunbar, Scott       | Problem Report  | Test Single Account                                      | 14/09/2012 13:03 |  |
|                                                                                                    | Edit 00001300                  | New                       | Dunbar, Scott       | Problem Report  | Re: Sandbox: Your case 00001279 has<br>been updated      | 14/09/2012 14:23 |  |
|                                                                                                    |                                |                           |                     |                 |                                                          | 🔍 100% 🔻         |  |

If you cannot find a solution that answers your question, or resolves your problem, you can submit a case to our customer support team. You can use cases to:

- Ask us a question
- Report a problem
- Request a feature enhancement

To raise a case:

- 1. Click on the Cases tab.
- 2. Click on the Create New Case button.
- 3. Use the **Record Type of new record** drop down list to select the appropriate type of case:
  - a. Enhancement Request A request for enhanced or additional functionality to Clearswift products.
  - b. Hardware Incident A request related to a back-to-back hardware support contract.
  - c. **Problem Report** An error in the use/function of the software or system.
  - d. **Technical Query** A question relating to specific software or system use/functionality, or general enquiry related to Clearswift products.
  - e. URL Categorisation A request for a classification review to be carried out on a specific URL.
- 4. Click on the Continue button.

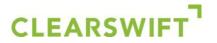

- 5. The Status of the case will automatically be set to New. Appendix B contains definitions for each case status.
- 6. Use the **Product Family** drop down list to select the product that you wish to raise the case for:
  - a. **SMTP** Use this for issues relating to MIMEsweeper for SMTP, EXCHANGEmanager, IMAGEmanager and the Edge Server.
  - b. **Email** Use this for issues relating to the Clearswift SECURE Email Gateway.
  - c. Web Use this for issues relating to the Clearswift SECURE Web Gateway.
- 7. Use the **Impact** drop down list to select the number of users within your organisation that the issue is affecting:
  - a. Single User
  - b. Multiple User
  - c. Organisation
- 8. Use the **Urgency** drop down list to select the importance of the issue:
  - a. Low
  - b. Medium
  - c. High
- 9. Enter a brief summary of the problem in the Subject field.
- 10. Enter a detailed description of your issue into the Description field.
- 11. Click on the Submit button.
- 12. You should automatically receive an email letting you know that your case has been logged. Any replies to this email will be automatically added to your case in the portal.
- 13. The support portal may suggest some potential solutions to your case. You can view a possible fix by clicking on the associated link.
- 14. If you wish to attach any files to the case (e.g. log files), click on the **Upload Attachment** button and follow the instructions.

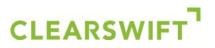

#### 5 Viewing Your Cases

|                                       |                                    | And the second                                                                                                    |                |
|---------------------------------------|------------------------------------|----------------------------------------------------------------------------------------------------|----------------|
| + ttps://cs7.salesfor                 | ce.com/500M000002qZdE 🔎 🗝 🔒        |                                                                                                    | <b>☆</b>       |
|                                       |                                    |                                                                                                    | A              |
|                                       | NFORMATION EMPOWERED               |                                                                                                    |                |
| CLEARSWIFT                            | NFORMATION EMPOWERED               |                                                                                                    |                |
| Home Solutions Cases                  | Web Gateway Email Gateway          | MIMEsweeper for SMTP End Of Life Statements                                                                                |                |
|                                       |                                    | " · · · ·                                                                                                    |                |
| Welcome, Scott Dunbar                 | Case                               |                                                                                                    |                |
| My Profile   Logout                   | 00001711<br>« Back to List: Cases  |                                                                                                    | Printable View |
|                                       |                                    |                                                                                                    |                |
| Search                                | Case Detail                        | Close Case Upload Attachment                                                                                               |                |
|                                       | Contact Name                       | Scott Dunbar Incident Category Problem Report                                                                              |                |
| Go!                                   | Status                             | Awaiting Customer                                                                                                    | =              |
| Advanced Search                       | Case Detail                        | Web                                                                                                    |                |
| Recent Items                          | Product Family<br>Impact           | Web<br>Organisation                                                                                                    |                |
| 00001711                              | Urgency                            | Medium                                                                                                    |                |
| Web Gateway Proxy                     | Subject                            | Web Gateway experiences occassional hangs                                                                                  |                |
| Randomly Hangs                        | Description                        | Our Web Gateway is experiencing periodic interruptions to browsing and becomes unresponsive.  Close Case Upload Attachment |                |
| 00001279<br>00001236                  |                                    |                                                                                                    |                |
| 00001209                              | Case Comments                      | Add Comment                                                                                                    |                |
| <u>00001199</u>                       | Comment                            |                                                                                                    |                |
| <u>00001144</u>                       | Created By: Nick Hogg (0<br>Hello, | 3/12/2012 10:22)                                                                                                    |                |
| 00001143<br>0 00001464                |                                    | Infrastructure and System Services logs.                                                                                   |                |
| BATV - Bounce                         |                                    | Innasciucture and System Services logs.                                                                                    |                |
| Address Tag Validation                | Regards,<br>Nick                   |                                                                                                    |                |
| · · · · · · · · · · · · · · · · · · · |                                    |                                                                                                    |                |
|                                       | Solutions                          | View Suggested Solutions All Solutions Find Solution                                                                       |                |
|                                       | No Solutions Attached              |                                                                                                    |                |
|                                       | FTP Attachments                    |                                                                                                    | -              |
|                                       |                                    |                                                                                                    | • 100% 👻       |

You can use the Cases tab to view the:

- Responses to questions that you have asked
- Progress of any problems that you have reported
- Status of your enhancement requests

You will also be able to view any cases raised by your colleagues.

To view the status of a case:

- 1. Click on the Cases tab.
- 2. Use the View drop down list to select the cases that you wish to view:
  - a. My Open Cases Open cases that you have raised.
  - b. My Resolved and Open Cases All of your open and resolved cases.
  - c. Organisation's Open Cases Open cases that you/your colleagues have raised.
  - d. Organisation's Resolved and Open Cases All of your organisation's open and resolved cases.
  - e. Recently Viewed Cases Cases that you have recently viewed.
- 3. Click on the Go! Button.

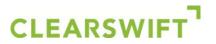

- 4. Select the appropriate case from the list.
  - a. The Status field indicates the stage that the case is currently at and if we are awaiting input from someone within your organisation. You can see a full description of each status in Appendix B of this document.
  - b. The Case Comments section displays all of the notes associated with the case and is your primary means of exchanging information with the Clearswift support engineer(s).
  - c. The Solutions section displays potential resolutions that have been suggested by the Clearswift support engineer(s).
  - d. The FTP Attachments section is used to exchange files (e.g. log files) with the Clearswift support engineer(s).
- 5. To add a comment to the case:
  - a. Click on the Add Comment button.
  - b. Enter the relevant information into the Comment field.
  - c. Click on the Save button.
- 6. If a solution has been suggested to you by the Clearswift support engineer(s), you can view it by clicking on the appropriate link in the Solutions section.
- 7. Alternatively, you can search for a solution yourself:
  - a. Click on the View Suggested Solutions button to see the top 10 suggested solutions.
  - b. Enter specific terms that you wish the search for and then click on the **Find Solution** button.
- 8. If you feel that the case has been appropriately resolved, click on the Close Case button.

### CLEARSWIFT

#### 6 Downloading Software/Updates

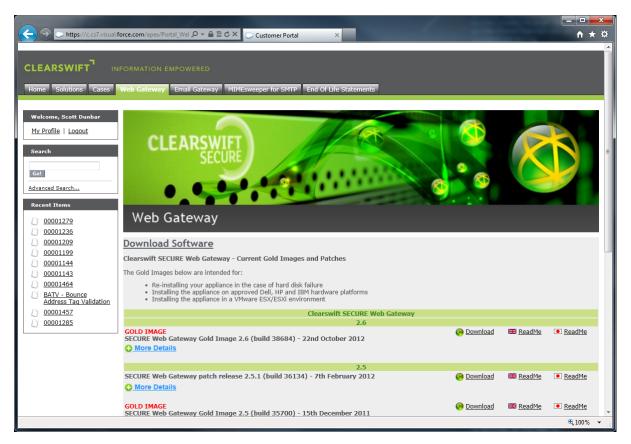

You can download the latest version of your product(s) and any updates from the relevant product tabs.

To download software/updates:

- 1. Click on the relevant product tab (e.g. Web Gateway).
- 2. Scroll to the appropriate patch or gold image and click on the **Download** link.
- 3. You can also view the appropriate release information by clicking on the Read Me link.

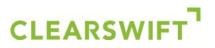

#### 7 Accessing Documentation

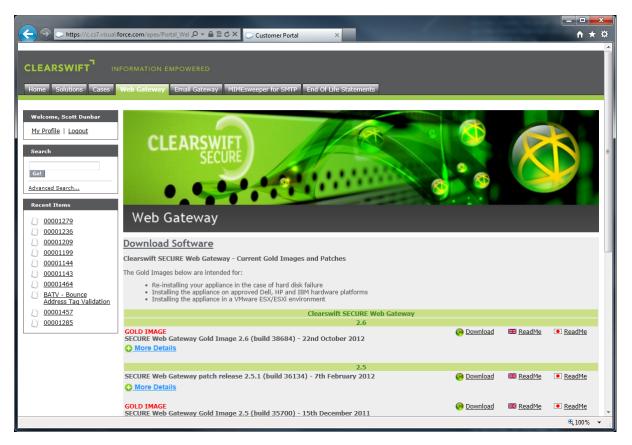

You can access the latest documentation relating to your product(s) from the relevant product tabs.

To download documentation:

- 1. Click on the relevant product tab (e.g. Web Gateway).
- 2. Scroll to the Download Documentation section and click on the relevant link.

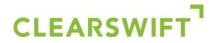

#### 8 Summary

That completes this guide on using the Clearswift support portal. If you have any questions, or feedback, please feel free to contact us.

- Support Portal: <u>http://www.clearswift.com/support/portals</u>
- Email: <a href="mailto:support@clearswift.com">support@clearswift.com</a>
- Telephone:
  - Europe, the Middle East and Africa: +44 118 9038200
  - Asia and Pacific Regions: +61 2 9424 1210
  - o Germany: 0800 1800 556
  - o Japan: 0066 33 812 501
  - Americas (North, South and Canada): +1 856 359 2170

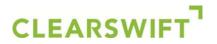

#### Appendix A - Case Types

| Case Type           | Description                                                                                                    |
|---------------------|----------------------------------------------------------------------------------------------------|
| Enhancement Request | A request for enhanced or additional functionality to Clearswift products.                                               |
| Hardware Incident   | A request related to a back-to-back hardware support contract.                                                           |
| Problem Report      | An error in the use/function of the software or system.                                                                  |
| Technical Query     | A question relating to specific software or system use/functionality, or general enquiry related to Clearswift products. |
| URL Categorisation  | A request for a classification review to be carried out on a specific URL.                                               |

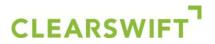

#### Appendix B - Case Status Descriptions

| Status                               | Purpose                                                                                                    |  |  |  |
|--------------------------------------|----------------------------------------------------------------------------------------------------|--|--|--|
| New                                  | The Incident is currently queued with a 1 <sup>st</sup> line support agent, awaiting response.                                                                                                    |  |  |  |
| Under Analysis L1                    | The Incident has been responded to and is currently being worked by the L1 Support tier.                                                                                                    |  |  |  |
| Under Analysis L2                    | The Incident has been escalated to L2 Subject Matter Expert for troubleshooting and root cause analysis.                                                                                                    |  |  |  |
| Under Analysis L3                    | The Incident has been Escalated to the L3 Engineering Response Team (ERT) for consultation.                                                                                                    |  |  |  |
| Under Analysis 3 <sup>rd</sup> party | The Incident has been escalated to a third party for back-to-back support for integrated components.                                                                                                    |  |  |  |
| Hot Fix Escalated                    | A Critical/High Severity Problem Report is escalated, with an associated SCR to be resolved through delivery of an emergency patch.                                                                                    |  |  |  |
| Contact Input Received               | The Technical Contact has updated the case via web comment or email.                                                                                                    |  |  |  |
| NOTE: SLA reporting excludes all t   | NOTE: SLA reporting excludes all time under the following status values                                                                                                    |  |  |  |
| Awaiting Customer                    | The action is on the Customer to respond to the request that has been made. This may be to provide additional information.<br>The Customer is notified via email of any Incident that has been changed to this action. |  |  |  |
| Awaiting Solution Confirmation       | An answer/solution has been provided, waiting for Customer verification of resolution.                                                                                                    |  |  |  |
| Awaiting HF Confirmation             | Hot Fix was delivered, waiting for verification of resolution.                                                                                                    |  |  |  |
| Awaiting Patch Confirmation          | Software Update delivered, waiting for verification of resolution.                                                                                                    |  |  |  |
| Awaiting Future Handling             | Incident handling is deferred, the customer agrees to suspend the SLA clock and postpone the request.                                                                                                    |  |  |  |
| Awaiting 3 <sup>rd</sup> Party       | The Incident is escalated to a 3 <sup>rd</sup> party with no back-to-back SLA in place.                                                                                                    |  |  |  |
| Awaiting PR Review                   | A Major/Minor Severity Problem Report has been raised with ERT pending review.                                                                                                    |  |  |  |
| Awaiting ER Review                   | An Enhancement Request has been raised with Product Management pending review.                                                                                                    |  |  |  |
| Awaiting Patch                       | Problem resolution is targeted for a scheduled maintenance release.                                                                                                    |  |  |  |
| Awaiting Work Request                | Problem resolution is dependent upon a service engagement which needs to be scheduled under standard consulting service process.                                                                                       |  |  |  |
| Awaiting Scheduled Maintenance       | The Incident will be resolved through planned maintenance.                                                                                                    |  |  |  |
| Closed                               | The Incident is closed.                                                                                                    |  |  |  |